## **Fw: CORE Notification Settings**

## Sabrina Boothe <sabrina.boothe@clarklandresources.com>

Fri 7/1/2022 12:07 PM

To: David Hudson <david.hudson@clarklandresources.com>

Hi Everyone,

We recommend turning on your notification settings on in CORE so that you will get notified when you have rejected time.

On the top, where it says Clark Land Resources, Inc. Select User Preferences:

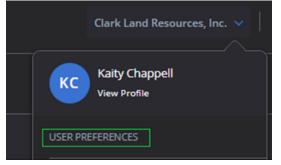

On the right, select Notifications & Reminders. Check the following boxes:

| User Preferences |                                                                                                    |
|------------------|----------------------------------------------------------------------------------------------------|
| GENERAL          | NOTIFICATION SETTINGS REMINDER SETTINGS                                                                                                    |
| SIDE NAVIGATION  | These preferences allow you to receive notifications and reminders on your Dashboard and Notifications screen.                                                                                                    |
|                  | Also send notification via email                                                                                                    |
| FAVORITES        |                                                                                                    |
| EMAIL SETTINGS   | My time or expenses are approved           My time or expenses are rejected                                                                                                    |
|                  | <ul> <li>My invoices are approved or rejected</li> <li>My purchase orders are approved or rejected</li> <li>My vendor bills are approved or rejected</li> <li>My personal time off requests are approved or rejected</li> <li>My budgets are approved or rejected</li> <li>My estimates are approved or rejected</li> <li>New to-dos are assigned to me</li> <li>Hours and units are allocated to me</li> <li>RFIs assigned to me</li> <li>Submittals assigned to me</li> <li>Project assigned to me</li> </ul> |
|                  |                                                                                                    |

You will receive a notification in the top right corner of the screen & receive an email from CoreNotifications@bqe.com:

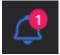

Then go to the Time Card or Time Entries screen to correct the rejected time.

Please let me know if you have any questions.

Thanks, Kaity

Kaity Chappell Accounting Coordinator Clark Land Resources, Inc. (WBE/SB) Integrity in all things... (412) 913-9764 cell | (760) 758-1562 office

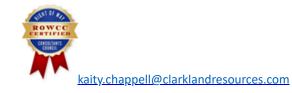

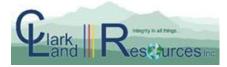

Locations: California |Texas | Oregon www.clarklandresources.com